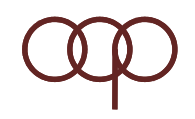

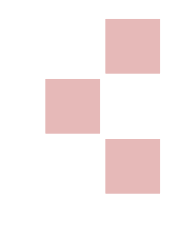

## **GUI, Event Handling, Exception Handling in Java**

Nurochman

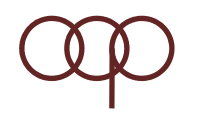

## **Apa itu GUI?**

- GUI > Graphical User Interface
- Tanpa GUI program kita kurang menarik
- Program GUI terdiri dari Container dan Component
- Container sebagai wadah
- Component adalah sesuatu yg bs ditempelkan pd container
- Program GUI minimal memiliki satu container
- Container bisa berlapis (level paling atas disebut top level container)

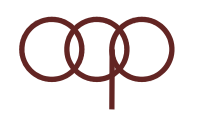

## **Top‐level Container**

• **JFrame**

untuk GUI Desktop Application

• **JDialog**

untuk menampilkan kotak dialog

• **JApplet**

untuk aplikasi applet pada halaman web site

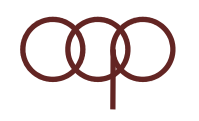

## **GUI**

- Java GUI > AWT dan Swing
- AWT > Abstract Window Toolkit
- Beberapa komponen AWT ditulis dengan *native code*
- Swing ditulis dengan bahasa Java
- Swing <sup>&</sup>gt; platform independent, artinya platform berbeda mempunyai tampilan sama
- AWT dan Swing dpt digunakan bersama
- Disarankan menggunakan Swing

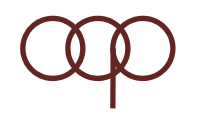

## **Komponen AWT**

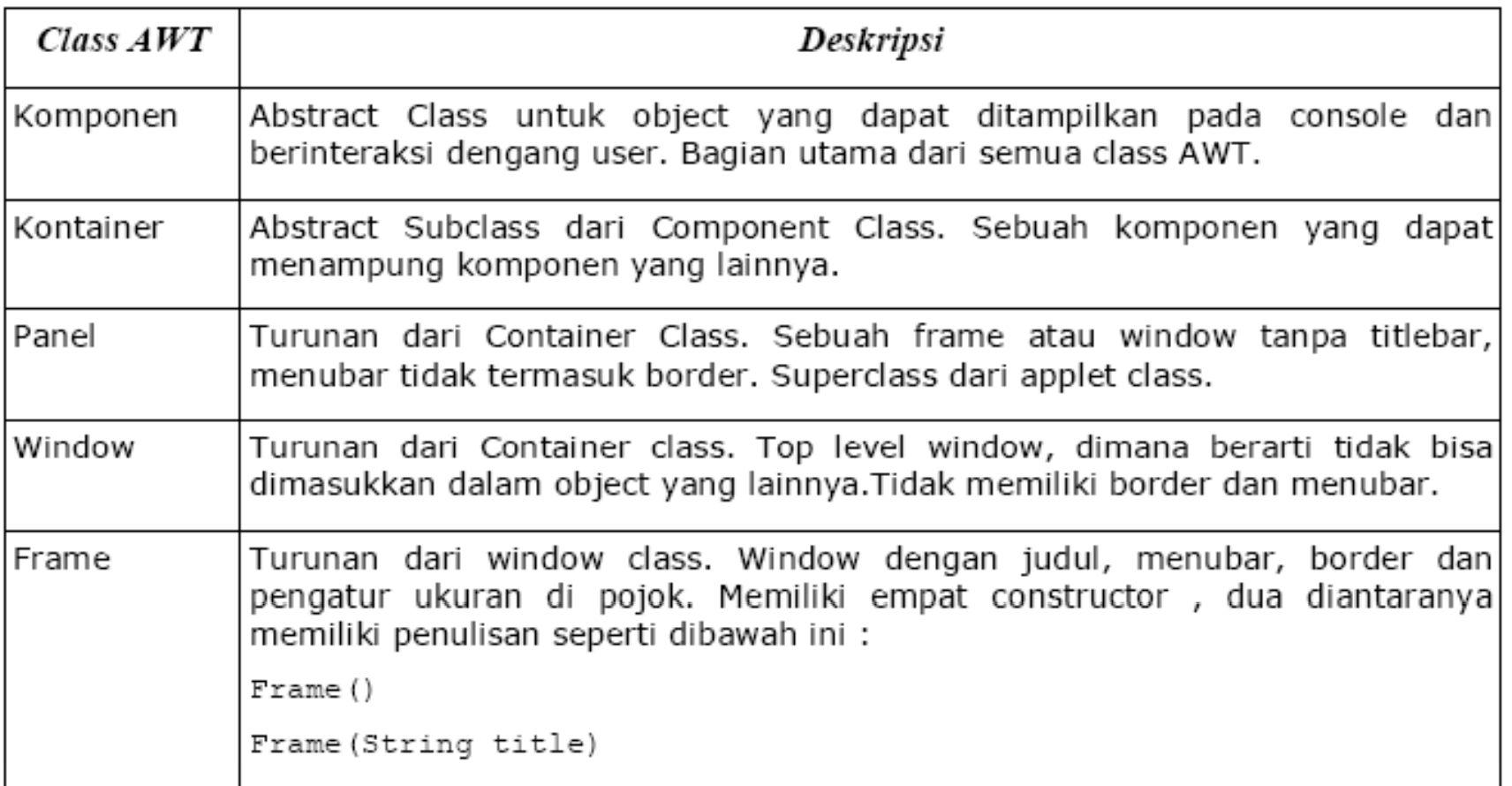

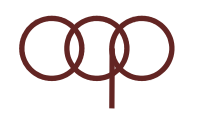

## **Contoh GUI AWT**

```
package gui;
```

```
import java.awt.Frame;
```

```
public class SampleFrame extends Frame {
```

```
public SampleFrame() { }
```

```
public static void main (String args[]) {
```

```
SampleFrame sf = new SampleFrame();
```

```
sf.setSize(300, 300); //Coba hilangkan baris ini
```

```
sf.setVisible(true); //Coba hilangkan baris ini } }
```
Frame di atas belum bisa ditutup dengan menekan tombol close pada pojok kanan atas, Karena belum ada mekanisme Event Handling

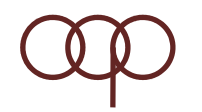

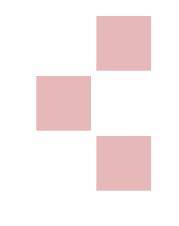

### **Method dalam class Graphic**

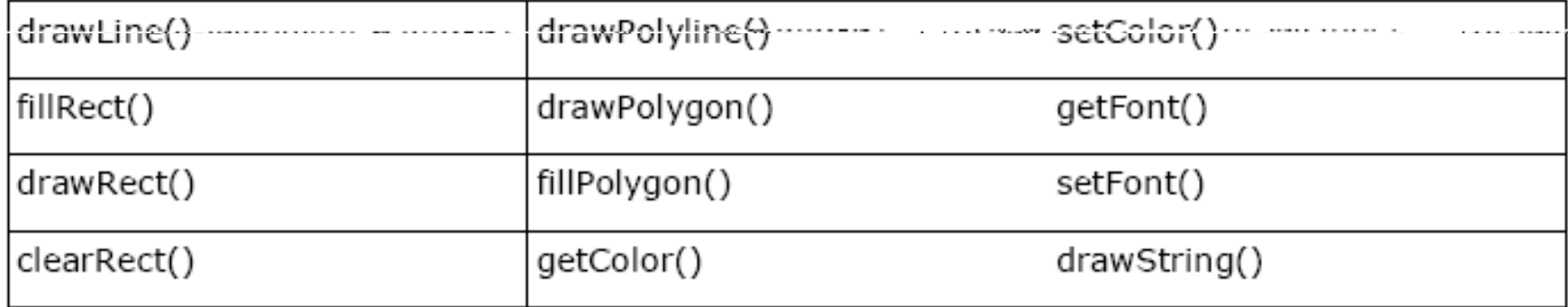

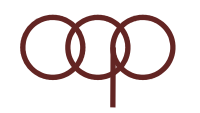

## Constructor pada class Color

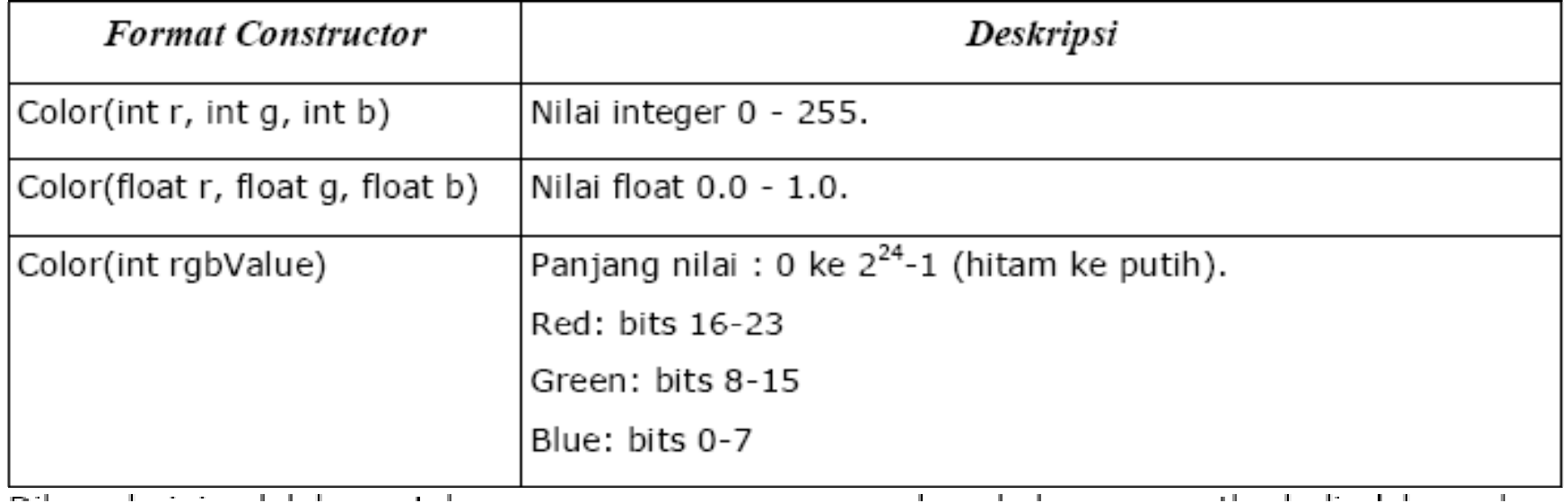

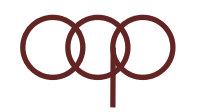

### **Contoh Graphic**

package qui;

import java.awt.Color;

import java.awt.Font;

import java.awt.Frame;

import java.awt.Graphics;

import java.awt.Panel;

public class GraphicPanel extends Panel {

public GraphicPanel() {

setBackground(Color.black):

```
\cdot
```
public void paint (Graphics g) {  $g.setColor(new Color(0, 255, 0)); //green$ g.setFont(new Font("Helvetica", Font.PLAIN, 16)); q.drawString("Hello GUI World!", 30, 100);  $g.setColor(new Color(1.0f, 0, 0)); //red$ 

g.fillRect(30, 100, 150, 10);

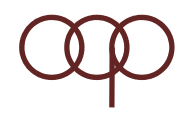

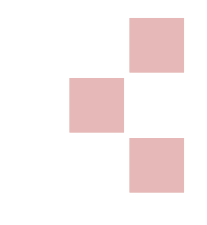

```
public static void main (String args[]) {
    Frame f = new Frame("Testing Graphics Panel");
    GraphicPanel gp = new GraphicPanel();
    f.add(gp);f.setSize(600, 300);f.setVisible(true);
```
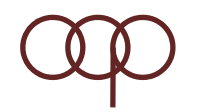

## **Komponen AWT**

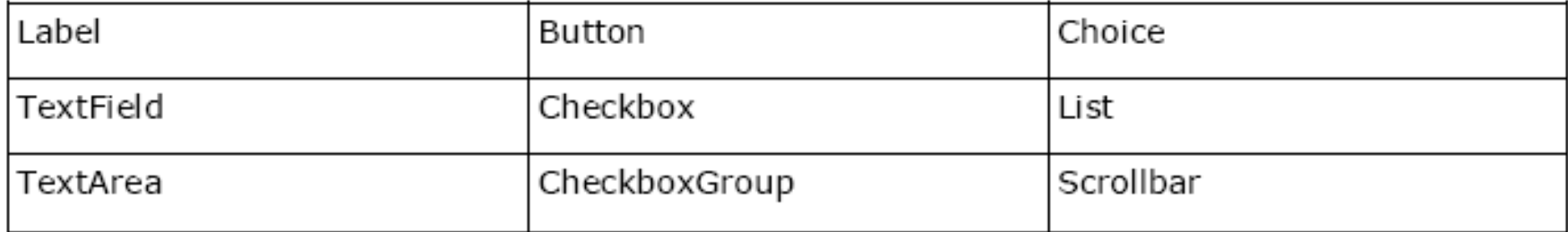

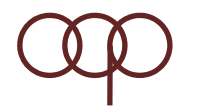

#### Contoh GUI dg Komponen

import java.awt.\*;

 $\operatorname{lic}$  class  $\operatorname{Frame}$  Controls  $\operatorname{extends}$   $\operatorname{Frame}$  {

```
r rametontrois two = new rrametontrois ();
fwc.setLayout (new FlowLayout ()); //more on this later
fwc.setSize(600, 600);fwc.add(new Button("Test Me!"));
fwc.add(new Label("Label"));
fwc.add(new TextField());
CheckboxGroup cbq = new CheckboxGroup();
fwc.add(new Checkbox("chk1", cbq, true));
fwc.add(new Checkbox("chk2", cbg, false));
fwc.add(new Checkbox("chk3", cbq, false));
List list = new List (3, false);
list.add("MTV");
list.add("SCTV");
```
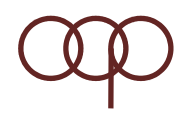

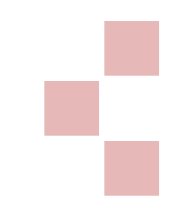

fwc.add(list);

```
Choice chooser = new Choice();
```
chooser.add("Avril");

chooser.add("Monica");

chooser.add("Britney");

fwc.add(chooser);

fwc.add(new Scrollbar());

fwc.setVisible(true);

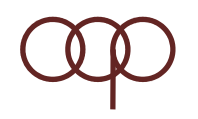

#### **Layout**

- **Where does <sup>a</sup> component go?**
- **Container uses a layout to decide**
- **Different layouts**
	- Flow Layout
	- –Border Layout
	- Grid Layout
	- Card Layout

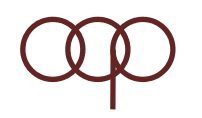

## **Advantages of layouts**

- **Co‐ordinate positioning might result in component overlaps**
- **You need take no special action when the container is resizec**
- **Most user interfaces consist of several containers which may employ different layouts**

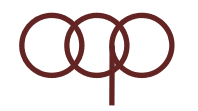

### **Border Layout**

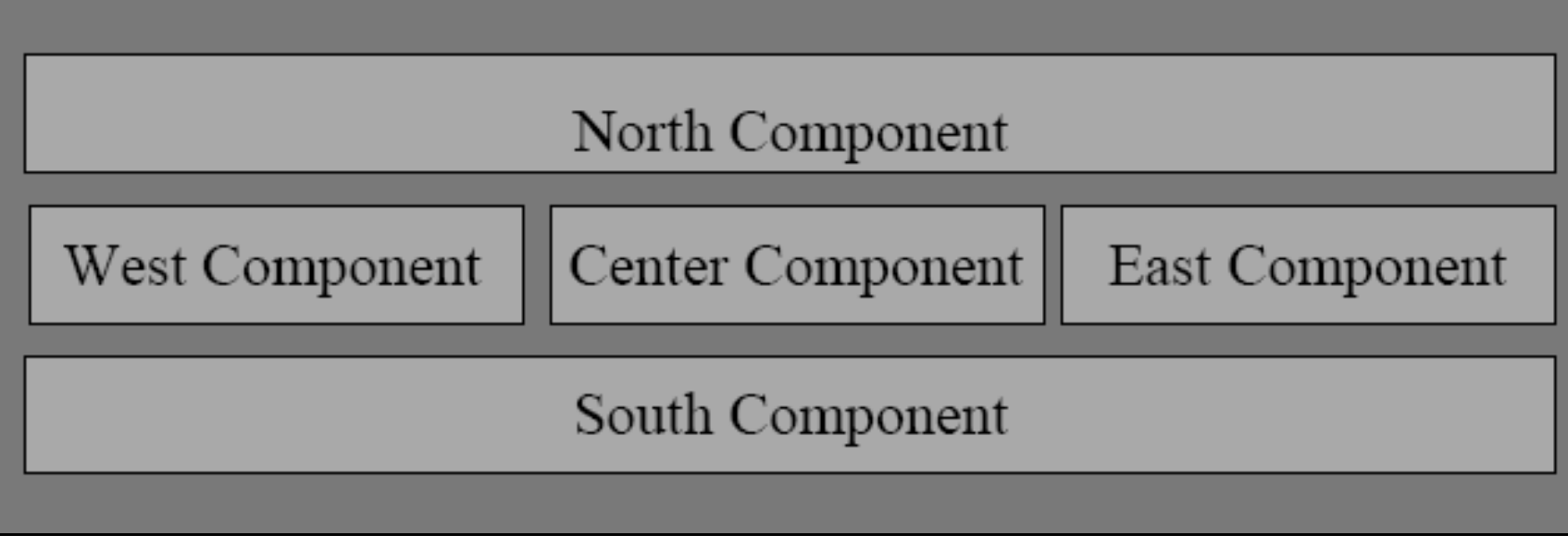

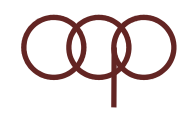

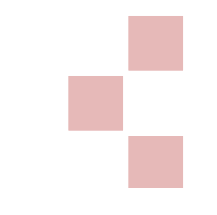

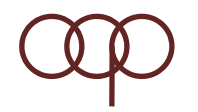

## **Flow Layout**

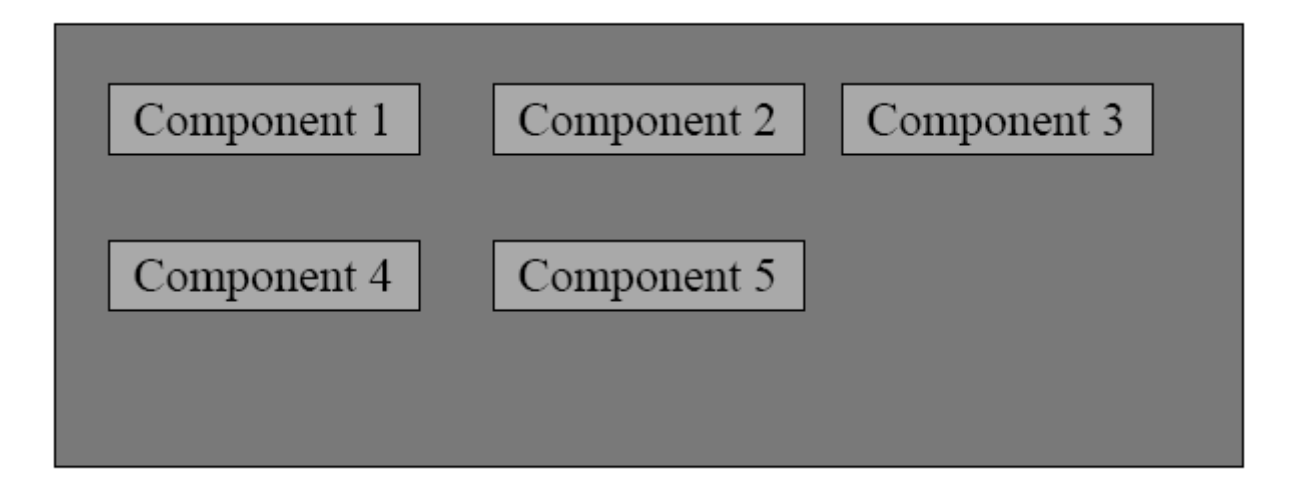

#### Can be left, centre or right aligned. Picture shows left alignment

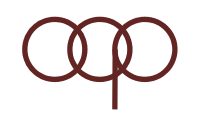

#### **Example of Flow Layout**

```
import java.applet.*;
import java.awt.*;public class FlowLayoutExample extends Applet{
   public void init() \{setLayout(new FlowLayout();
       add(new Button("Button 1");add(new Button("Button 2"));add(new Button("Button 3"));
       add(new Button("Button 4"));add(new Button("Button 5"));
```
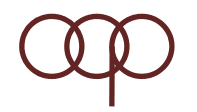

## **Flow Layout**

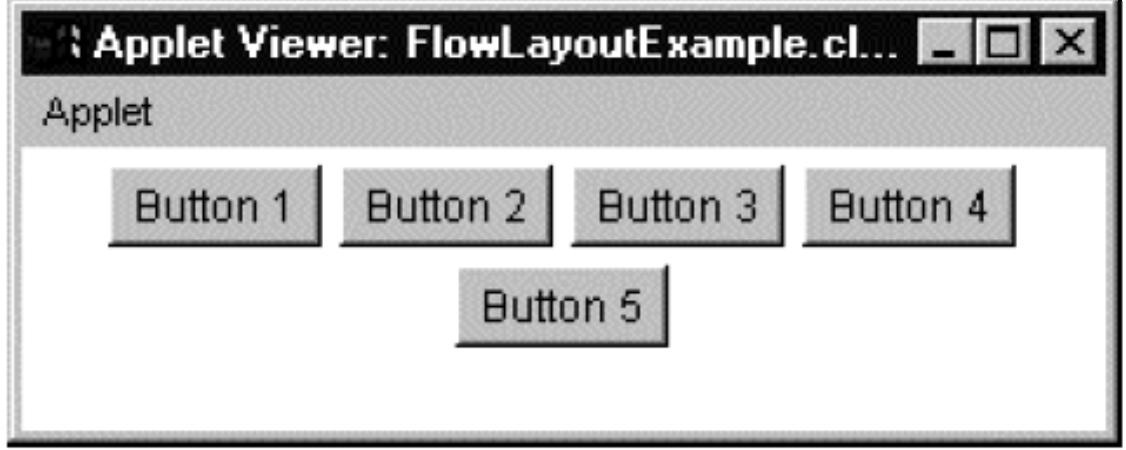

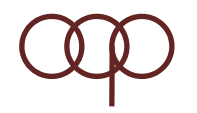

## **Grid Layout**

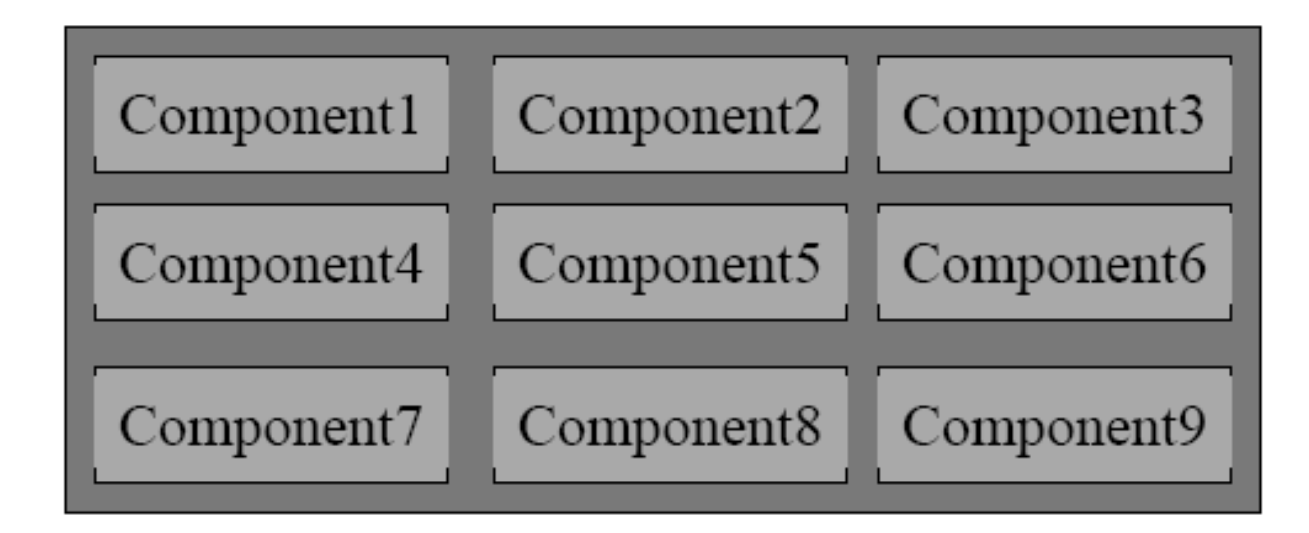

#### An M\*N matrix of components public GridLayout(int rows, int cols)

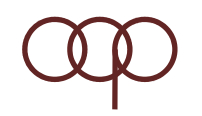

### **Grid Layout Example**

```
import java.applet.*;
import java.awt.*;
public class GridLayoutExample extends Applet{
  public void init() \{setLayout(new GridLayout(3,2));add(new Button("Button 1");add(new Button("Button 2"));
      add(new Button("Button 3"));
      add(new Button("Button 4"));add(new Button("Button 5");
```
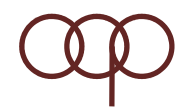

## **Grid Layout**

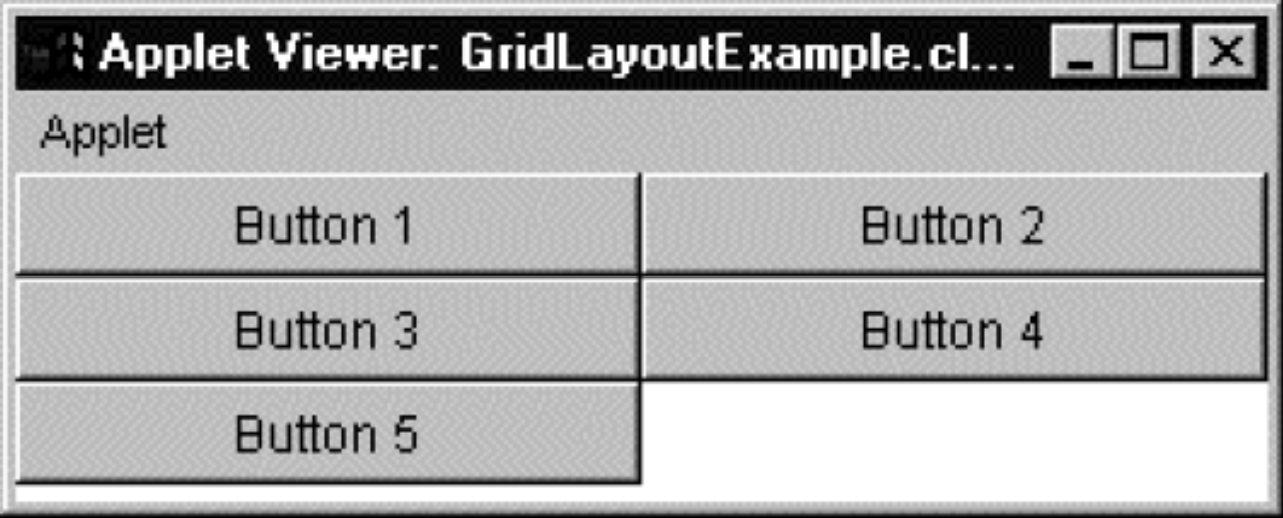

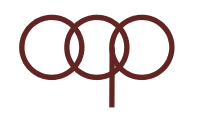

## **Card Layout**

- **Not designed to lay components out**
- **Displays one component at <sup>a</sup> time**
- **Every component is <sup>a</sup> "card"**
- **Components are ordered in <sup>a</sup> stack**
- **Use for implementing HyperCard style applications and applets**

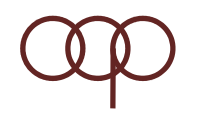

## **Swing**

- Bagian dari JFC (Java Foundation Class)
- Package javax.swing.\*
- Penamaan class diawali huruf 'J'
- Misal JFrame, JButton, JLabel, JTextField,

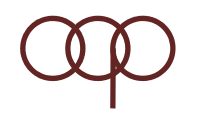

## **Komponen Swing**

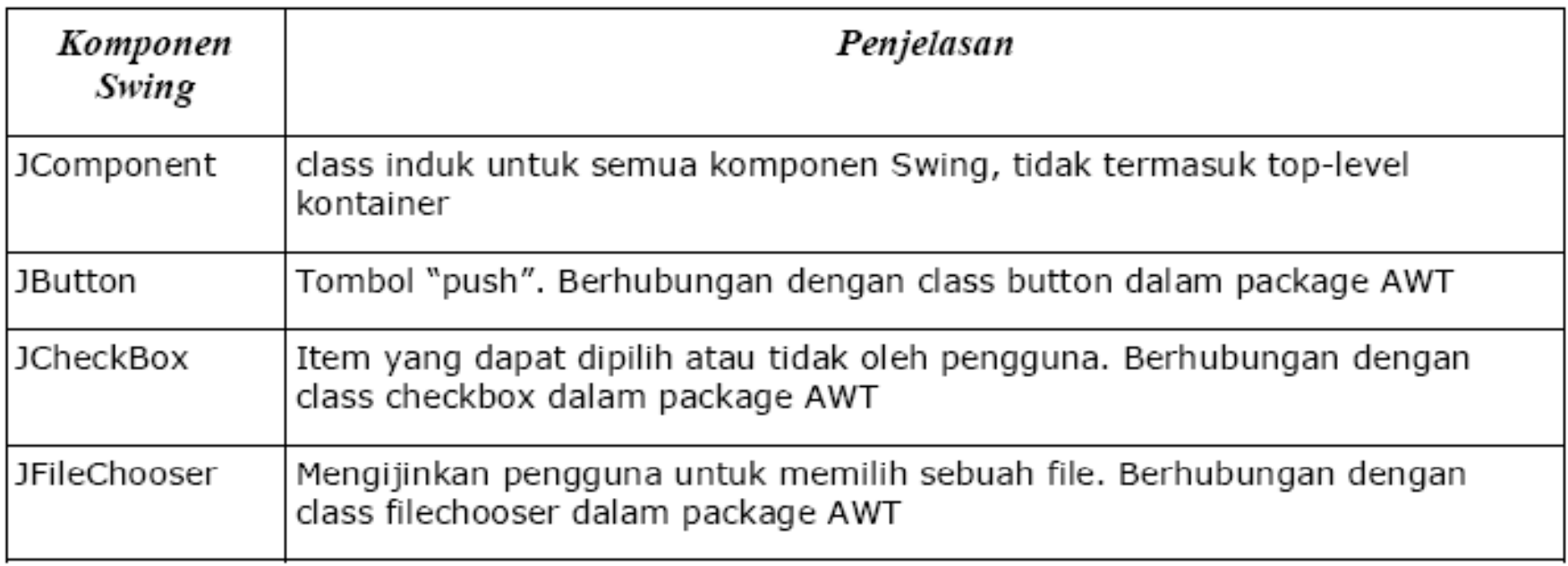

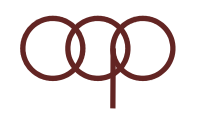

## **Komponen Swing**

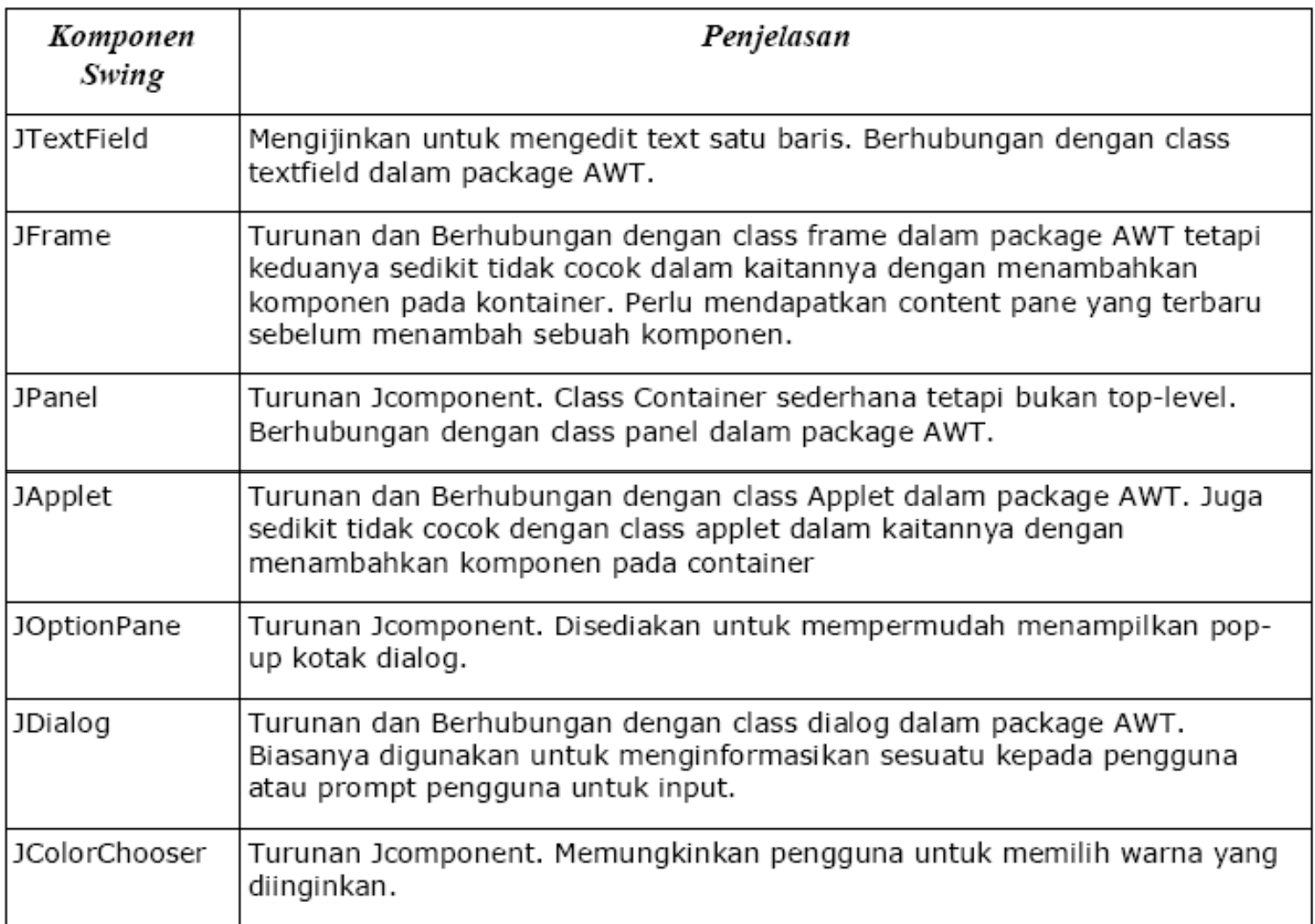

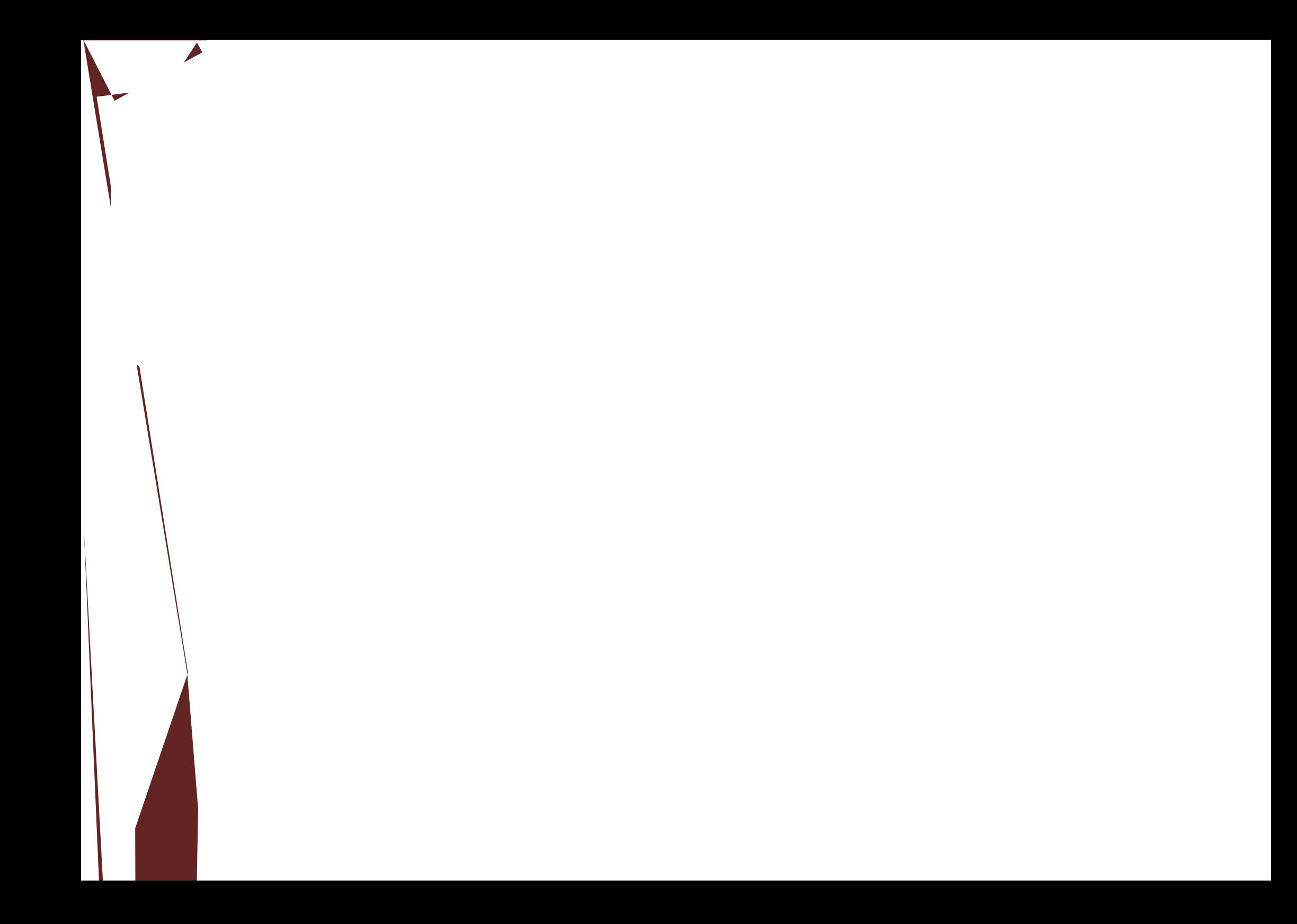

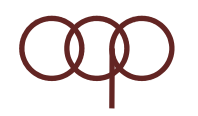

## **Event Handling**

- Bagaimana GUI dapat merespons aksi yang dilakukan user?
- Delegation event model merupakan model bagaimana program dapat merespon interaksi dari user.

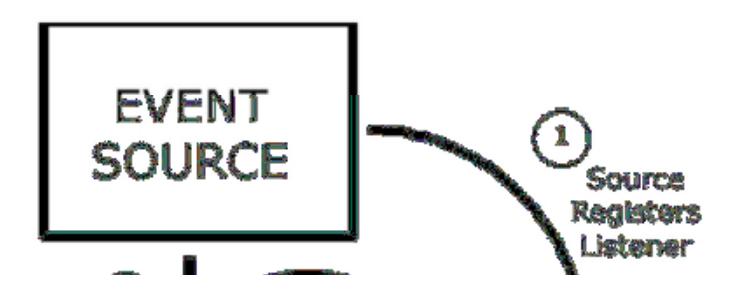

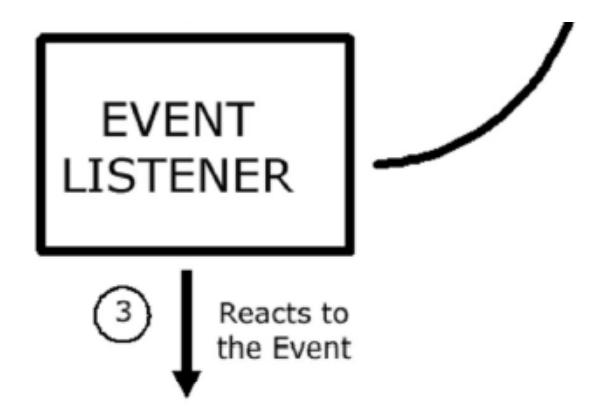

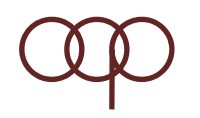

## **Delegation Event Model**

- • **Event Source**, Event source mengacu pada komponen GUI yang meng generate event. Sebagai contoh, jika user menekan tombol, event source dalam hal ini adalah tombol.
- **Event Listener/Handler**, Event listener menerima berita dari event event dan proses proses interaksi user. Ketika tombol ditekan, listener akan mengendalikan dengan menampilkan sebuah informasi yang berguna untuk user.
- Event Object, Ketika sebuah event terjadi (misal, ketika user berinteraksi dengan komponen GUI), sebuah object event diciptakan. Object berisi semua informasi yang perlu tentang event yang telah terjadi. Informasi meliputi tipe dari event yang telah terjadi, seperti ketika mouse telah di klik. Ada beberapa class event untuk kategori yang berbeda dari user action. Sebuah event object mempunyai tipe data mengenai salah satu dari class ini.

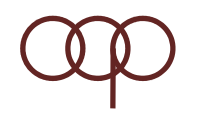

#### **Class-class Event**

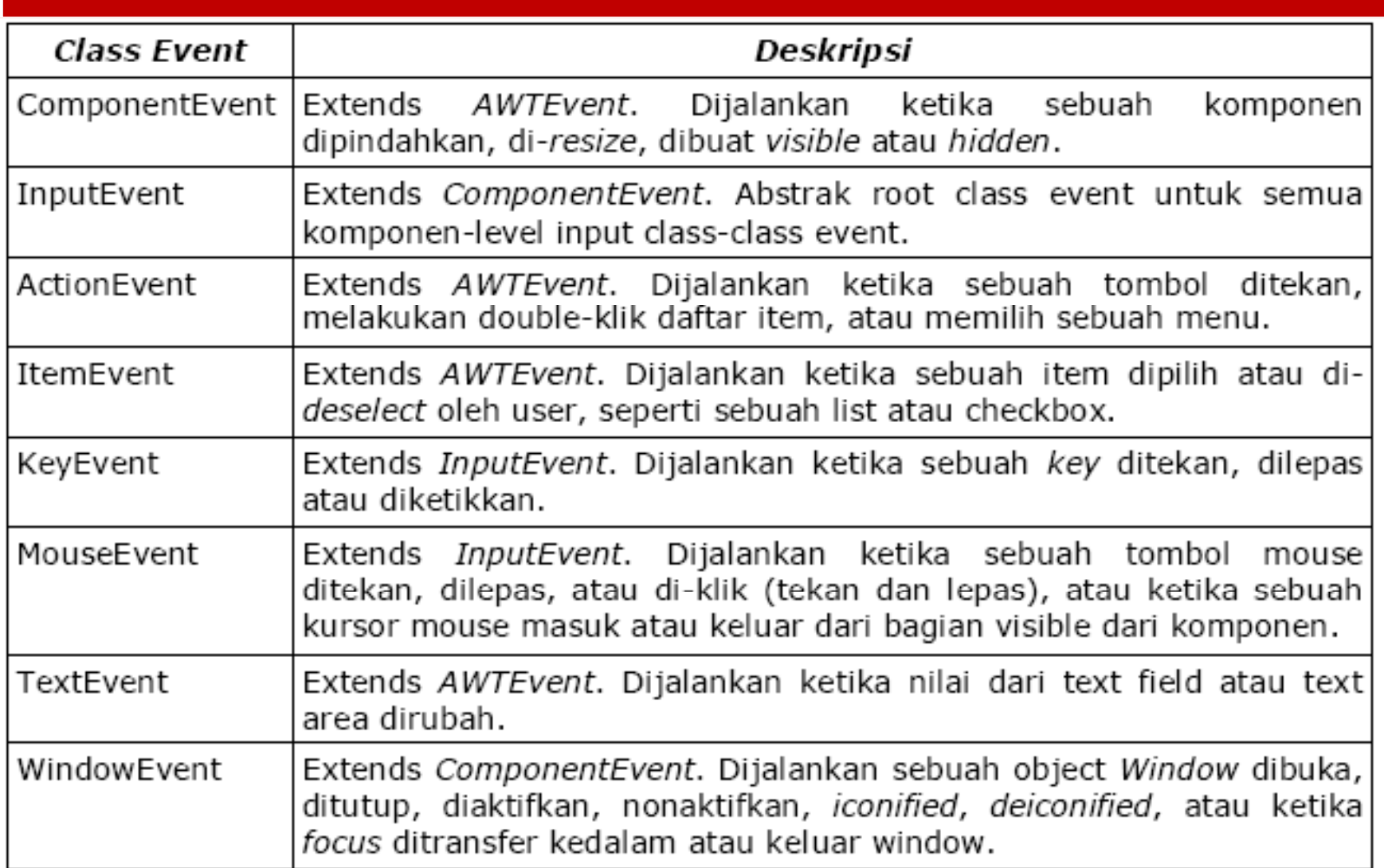

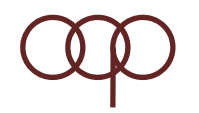

### **Event Listeners**

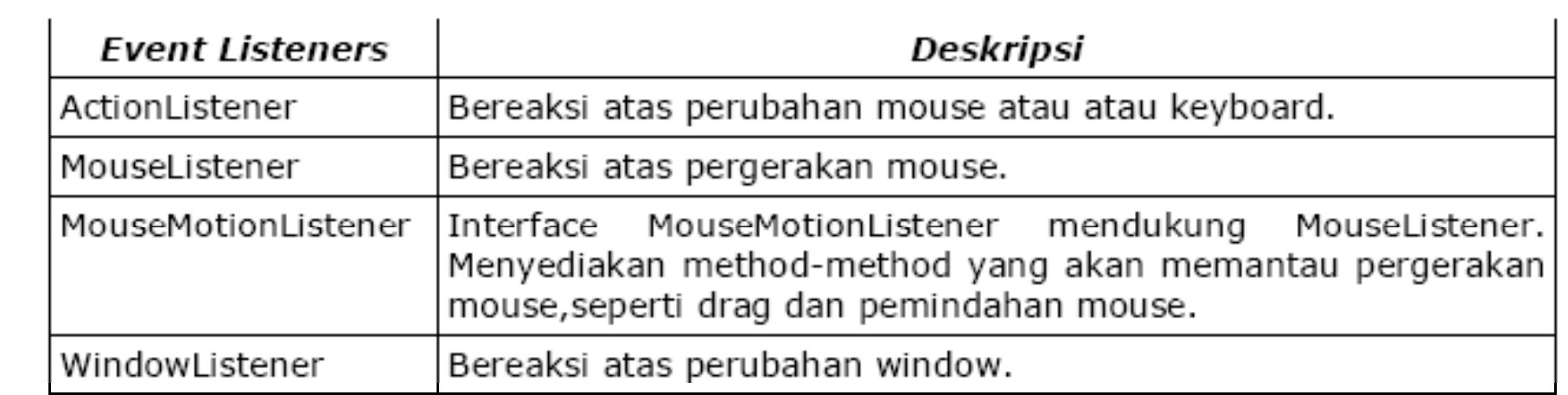

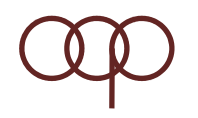

## **Exception**

- Bugs dan Error sering muncul meski programmer hebat
- Mekanisme exception handling akan menghemat waktu error checking
- Exception <sup>&</sup>gt; Exceptional Events
- Runtime exception mengganggu aliran program

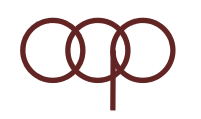

## **Contoh runtime error**

- Pembagian dengan 0
- Mengakses elemen diluar jangkauan array
- Input tidak benar
- Membuka file yang tidak ada
- dll

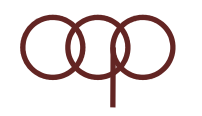

#### **contoh**

```
class DivByZero {
       public static void main (String args []) {
               System.out.println(3/0);
               System.out.println("Cetak.");
       \mathbb{R}
```
Exception in thread "main" java.lang.ArithmeticException: / by zero at DivByZero.main(DivByZero.java:3)

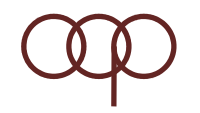

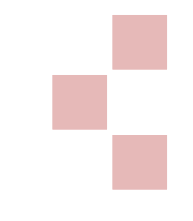

## Menangkap exception dg try...catch

```
try {
      <code to be monitored for exceptions>
} catch (<ExceptionType1> <ObjName>) {
      <handler if ExceptionType1 occurs>
ł
} catch (<ExceptionTypeN> <ObjName>) {
      <handler if ExceptionTypeN occurs>
```
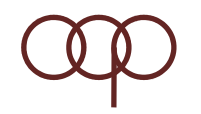

#### **contoh**

```
class DivByZero {
       public static void main (String args[]) {
              trv {
                      System.out.println(3/0);
                      System.out.println("Cetak.");
               } catch (ArithmeticException exc) {
                      //Reaksi atas kejadian
                      System.out.println(exc);
               ļ.
              System.out.println("Setelah Exception.");
       \mathcal{L}^{\mathcal{L}}java.lang.ArithmeticException: / by zero
After exception.
```
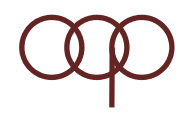

## **Keyword finally**

```
try {
      <kode monitor exception>
} catch (<ExceptionType1> <ObjName>) {
      <penanganan jika ExceptionType1 terjadi>
\}...
} finally {
      <kode yang akan dieksekusi saat blok try berakhir>
ł
```
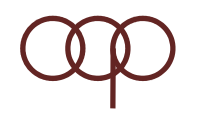

₹

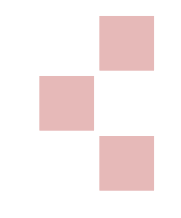

#### **Keyword throw**

throw <exception object>;

```
class ThrowDemo {
   public static void main (String args []) {
          String input = "invalid input";
          try {
                 if (input.equals("invalid input")) {
                        throw new RuntimeException ("throw demo");
                 } else {
                        System.out.println(input);
                 System.out.println("After throwing");
                 } catch (RuntimeException e) {
                        System.out.println("Exception caught here.");
                        System.out.println(e);
          \mathcal{F}
```
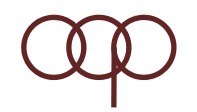

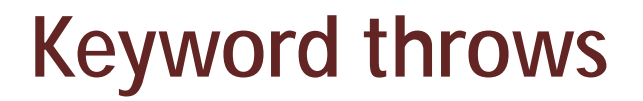

```
<tvpe> <methodName> (<parameterList>) throws <exceptionList> {
     <methodBody>
ł
class ThrowingClass {
       static void myMethod() throws ClassNotFoundException {
              throw new ClassNotFoundException ("just a demo");
class ThrowsDemo {
       public static void main (String args[]) {
              try {
                     ThrowingClass.myMethod();
              } catch (ClassNotFoundException e) {
                     System.out.println(e);
       ł
```
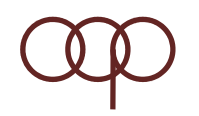

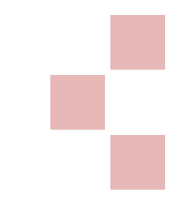

## **Langkah akses DB dengan JDBC**

• Mendaftarkan driver sesuai jenis database yang akan diakses. Untuk MS Access menggunakan ODBC:

DriverManager.registerDriver(new sun.jdbc.odbc.JdbcOdbcDriver());

• Membuat koneksi ke database yang dituju.

Connection conn = DriverManager.getConnection(String url, String user, String password);

• Format url untuk database Ms Access sebagai berikut: "jdbc:odbc:DSN"

Ket: DSN merupakan data source name yang didefinisikan dan diarahkan ke database yang akan diakses.

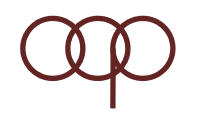

## **JDBC (2)**

- Membuat objek statement dari koneksi yang telah dibuat. Statement stmt = conn.createStatement();
- Memanggil method untuk mengeksekusi query. Untuk query select:

```
ResultSet rs = stmt.executeQuery("select * 
 from tableName");
```
Untuk query insert, update, delete:

```
stmt.executeUpdate("DELETE FROM TABLENAME 
 WHERE FIELD = VALUE");
```
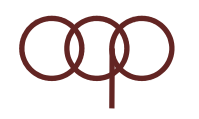

# **JDBC (3)**

• Mengekstrak resultset yang didapat dari query (untuk query select)

```
while (rs.next()) {
```

```
System.out.println(rs.getString(1)+" 
"+rs.getString(2));
```

```
}
```
• Menutup koneksi, statement dan resultset (untuk query select).

```
conn.close();
```

```
stmt.close();
```

```
rs.close();
```
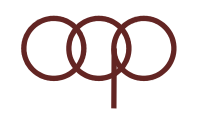

#### **Tugas**

- Buat aplikasi Java GUI dengan database, kasus tentukan sendiri!
- Kelompok 6 mhs
- Presentasikan pertemuan ke 13 14

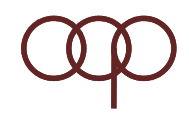

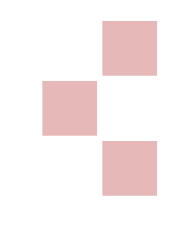

## **Pertanyaan???**